Bölüm 6 C# Grafik-Dosya İşlemleri

Dr. Öğr. Üyesi Murat TAŞYÜREK (kayubmprogramlama1@gmail.com) 27 Mart 2024

Kayseri Üniversitesi, Bilgisayar Mühendisliği Bölümü

- · Windows Form Mouse Hareketlerini Yakalama
- · Mouse lle Sekil Cizme
- StreamWriter İle Yazma
- StreamReader Ile Okuma
- $\bullet$  Ödev
- MouseEnter: Mouse imleci bir kontrolün üzerine geldiğinde tetiklenir.
- **MouseLeave:** Mouse imleci bir kontrolün üzerinden çıkıp başka bir yere gittiğinde tetiklenir.
- MouseMove: Mouse imleci bir kontrolün üzerindeyken hareket ettiğinde tetiklenir.
- **MouseDown:** Mouse düğmesi basıldığında tetiklenir.
- **MouseUp:** Mouse düğmesi bırakıldığında tetiklenir.
- · MouseClick: Mouse düğmesine basılıp bırakıldığında tetiklenir.
- · MouseDoubleClick: Mouse düğmesine çift tıkladığınızda tetiklenir.
- · MouseWheel: Mouse tekerleği hareket ettirildiğinde tetiklenir.
- $\bullet$  Mouse hareketini yakalayıp hareket ettiğini konumları ekrana yazdırmak istiyoruz.
- Bir adet label
- Mouse Fonksiyonları
- Mouse hareket edince çalışacak fonksiyon

### Windows Form Tasarım Ekranı (Mouse Fonksiyonları)

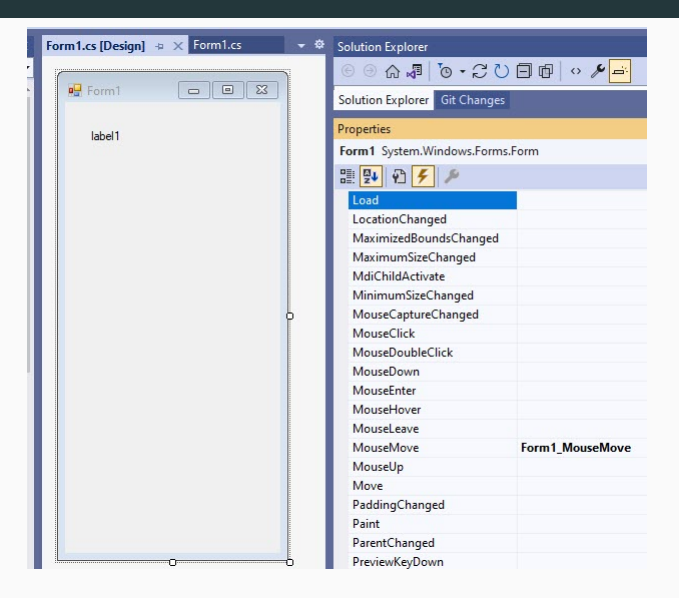

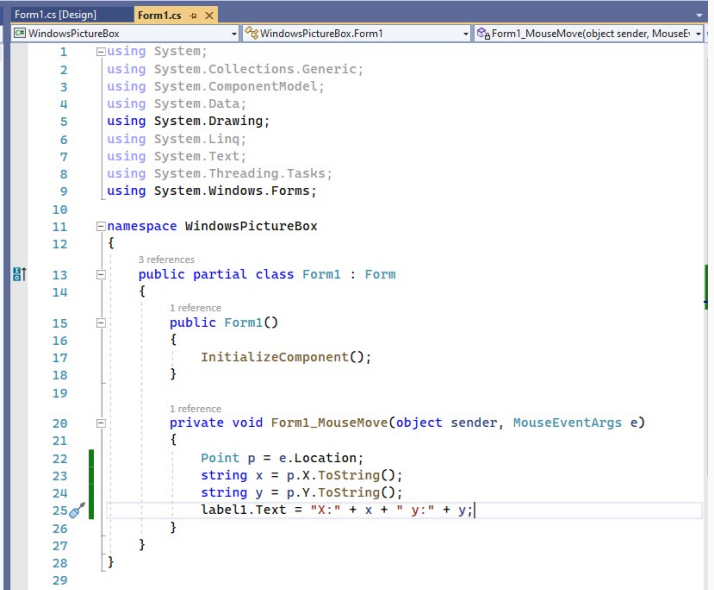

7/37

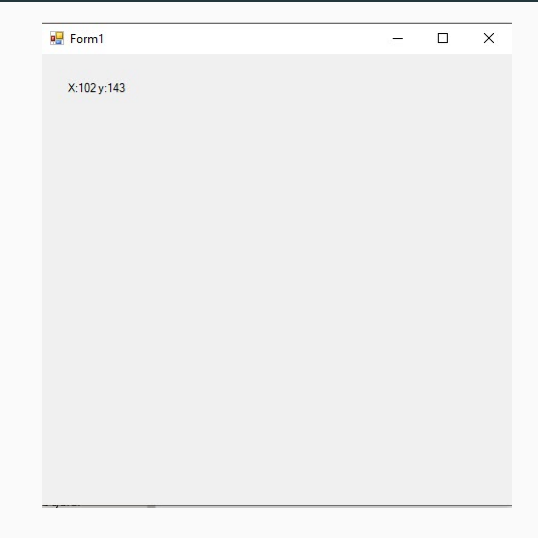

- $\bullet$  Mouse hareketi ile şekil çizdirelim.
- · Sıfırdan proje açıyoruz
- · MouseMove, MouseUp ve MouseDown fonksiyonlarını kullanacağız.
- MouseDown fareyle basıldığında MouseUp ise fareden çekildiğinde çalışır.
- $\bullet$  Mouse ile çizilen resmi ekrana çizmek.
- Formun arka planı mavi olsun.

### C# Graphics, Point, Pen sınıfı

- **C# Graphics sınıfı**, .NET tabanlı masaüstü uygulamalarda grafikler oluşturmak, cizim yapmak, metin eklemek ve diğer çeşitli grafik işlemlerini gerçekleştirmek için kullanılan bir sınıftır.
- **C# Graphics sınıfı**, bir çizim yüzeyi üzerinde çeşitli grafik nesneleri oluşturmanıza ve bunlarla etkileşimde bulunmanıza olanak tanır.
- C# Point sınıfı, bir grafik nesnesinin (genellikle bir çizim yüzeyinde) belirli bir konumunu belirtmek için kullanılan bir sınıftır. Bu sınıf, x ve y koordinatlarından olusan bir noktayı temsil eder.
- C# Pen sınıfı, çizim yüzeylerinde çizim yaparken kalem özelliklerini belirlemek ve çizgi stillerini kontrol etmek için kullanılan bir sınıftır

### Windows Form Tasarım Ekranı (Fonksiyonlar)

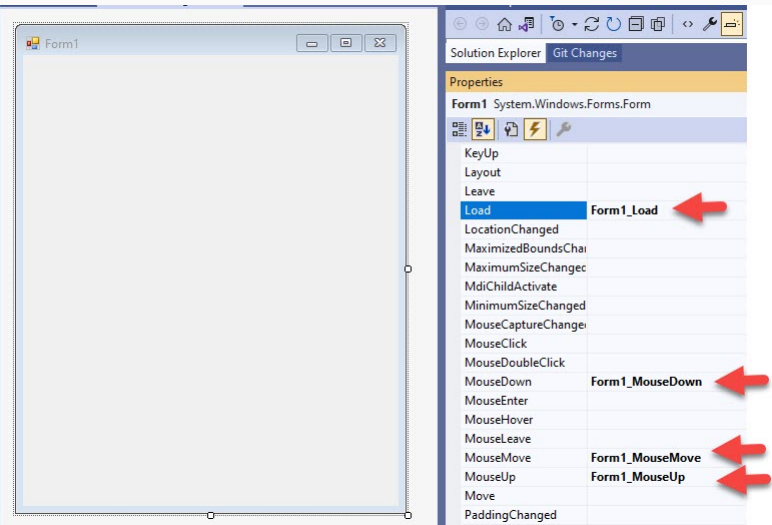

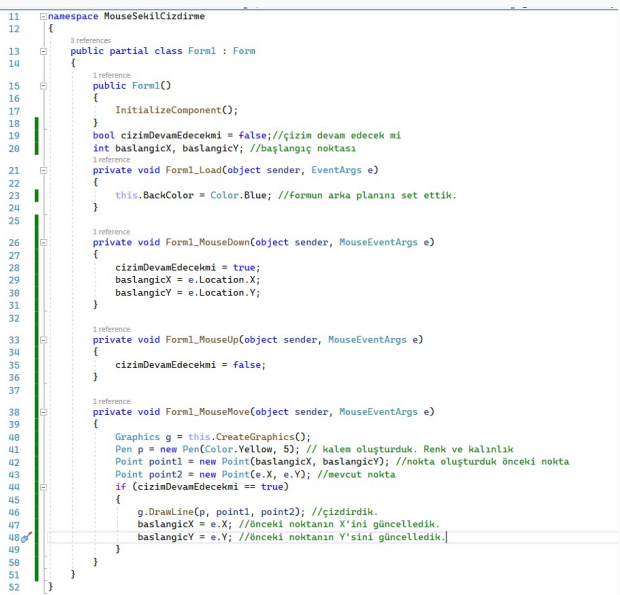

12/37

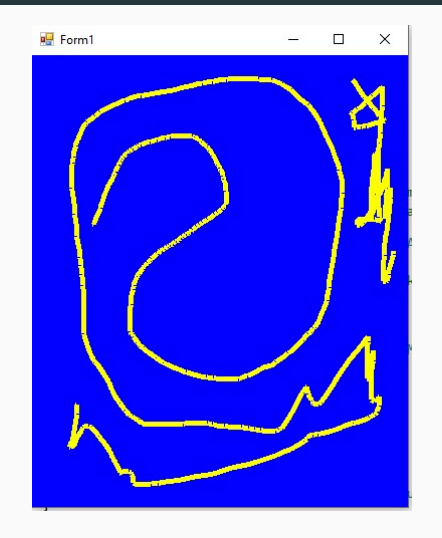

- Bilgisayar bilimlerinde "dosya", bilgisayar sistemindeki verilerin saklandığı birim veya veri yapısıdır.
- · Bir dosya, belirli bir dosya adı altında depolanan bilgilerin bir araya getirilmiş halidir.
- · Dosyalar, çeşitli veri türlerini (metin, resim, video, ses vb.) depolayabilir ve bu verilere erişim sağlar.
- Örneğin, bir metin dosyası metin verilerini içerirken, bir resim dosyası görüntü verilerini içerir.
- Dosyalar, bilgisayar kullanıcıları tarafından oluşturulabilir, düzenlenebilir, taşınabilir ve silinebilir. Ayrıca, bir bilgisayar programı tarafından da oluşturulabilir ve yönetilebilir. 14/37
- $\bullet$   $\mathsf{C} \#$  da dosya işlemleri için yaygın olarak StreamWriter ve StreamReader kullanılır.
- Bu kütüphaneleri kullanmak için Projeye System.IO namespace'nin ekli olması gerekir.
- **Açılan stream** dosyalar ile işlem bittikten sonra kapatılması gerekir.
- Using komutu bu işlemleri otomatik yapar.
- · System.IO.FileMode. ile hangi amaçla kullanılacağı belirtirlir.
- **C# StreamWriter sınıfı**, metin tabanlı dosyalara veri yazmak için kullanılan bir sınıftır.
- **StreamWriter**, .NET Framework tarafından sağlanır ve metin dosyalarına veri yazmak için kullanılır.
- Bu sınıf, dosyaya metin verileri yazmak için çeşitli yöntemler sağlar ve genellikle dosya oluşturma, yazma ve güncelleme işlemleri için kullanılır.
- Veni bir dosya oluşturabilir veya varolan bir dosyayı açarak içine veri yazabilir.
- Veri Yazma: StreamWriter.Write() ve StreamWriter.WriteLine() gibi yöntemler, dosyaya metin verileri yazmak için kullanılır. Write() yöntemi, belirtilen veriyi dosyaya yazar, WriteLine() yöntemi ise belirtilen veriyi dosyaya yazar ve ardından bir satır sonu karakteri ekler.
- **Dosya Kapatma ve Kaynak Temizleme: StreamWriter.Dispose()** yöntemi veya using blo˘gu kullanılarak StreamWriter nesnesinin kaynakları serbest bırakılır ve dosya kapatılır. Bu, dosya kaynaklarının verimli bir sekilde yönetilmesini sağlar.
- C# StreamReader sınıfı, metin tabanlı dosyaları okumak için kullanılan bir sınıftır.
- StreamReader sınıfı, dosyadan veri okuma işlemlerini kolaylaştırmak için .NET Framework tarafından sağlanır.
- StreamReader sınıfı, bir dosyadan karakter tabanlı verileri okumak için kullanılan bir araçtır ve genellikle metin dosyalarını satır satır okumak için kullanılır.
- · StreamReader sınıfı, Metin dosyalarını açar, okur ve dosyanın sonuna kadar verileri okuyabilir.

#### **StreamReader**

- **Satır Okuma: StreamReader.ReadLine()** yöntemi, dosyadan bir satır metni okur ve bu metni bir dize olarak döndürür. Bu yöntem genellikle bir döngü içinde kullanılarak dosyanın tüm satırları okunabilir.
- Karakter Okuma: StreamReader.Read() yöntemi, dosyadan bir karakter okur ve bu karakterin Unicode kodunu döndürür. Bu yöntem dosyanın herhangi bir yerinden karakter tabanlı okuma yapmak için kullanılabilir.
- Kapatma ve Kaynak Temizleme: StreamReader.Dispose() yöntemi veya using blo˘gu kullanılarak StreamReader nesnesinin kaynakları serbest bırakılır ve dosya kapatılır. Bu, dosya kaynaklarının verimli bir şekilde yönetilmesini sağlar.
- **C# FileStream sınıfı**, bir dosya üzerinde veri okuma ve yazma işlemlerini gerçekleştirmek için kullanılan bir sınıftır.
- **C# FileStream sınıfı**, .NET Framework tarafından sağlanır ve dosya işlemleri için düşük seviyeli bir arabirim sağlar.
- **FileStream sınıfı**, bir dosyaya doğrudan erişim sağlayarak dosya içeriğini okuma, yazma, güncelleme ve diğer dosya işlemlerini gerçekleştirmek için kullanılır.
- · Windows Forms uygulaması oluşturalım
- Bir adet texbox, bir adet buton olsun
- **•** Buton'a tıklayınca metin kutusunda yazılan ifadeler E dizininde dosya.txt isimli dosyaya kaydetsin

### Windows Form Tasarım Ekranı

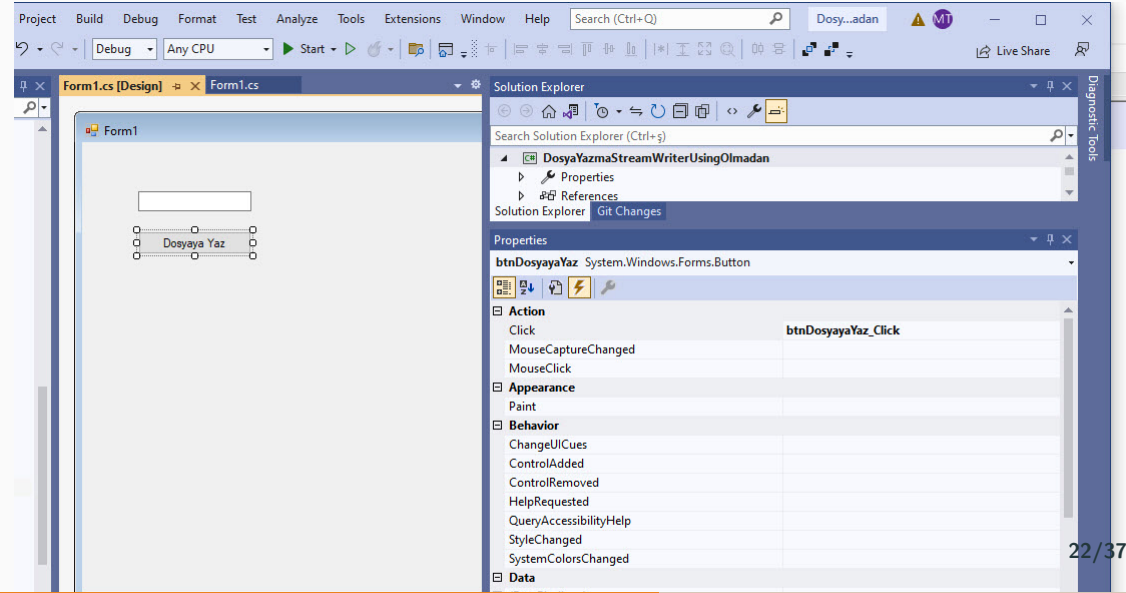

```
Form1.cs (Design)
              Form 1 cs \rightarrow \rightarrowRe Dosya Vazma Stream Writer Using Olmadan Form 1
                                                                                   \sqrt{\frac{6}{\Omega}}textRox1
ICE DosyaYazmaStreamWriterUsingOImadan
          \overline{7}using System. Text:
                  using System. Threading. Tasks:
          \overline{R}\overline{g}using System. Windows. Forms:
                  using System. IO:
         10
         1112Fnamespace DosvaYazmaStreamWriterUsingOlmadan
         133 references
   ur
                       public partial class Form1 : Form
         14
         15
                             1 reference
                             public Form1()
         16
         17InitializeComponent():
         18
         19201 reference
                             private void btnDosyayaYaz_Click(object sender, EventArgs e)
         21222<sub>3</sub>FileStream fs = new FileStream(@"E:\\\dots, FileMode.Open);
                                  StreamWriter sr = new StreamWriter(fs, Encoding.UTF8);
         24
                                  sr.WriteLine(textBox1.Text);
         25
                                  sr.Close():
         26
         27
                                  fs.Close();
         28
         29\%30
```
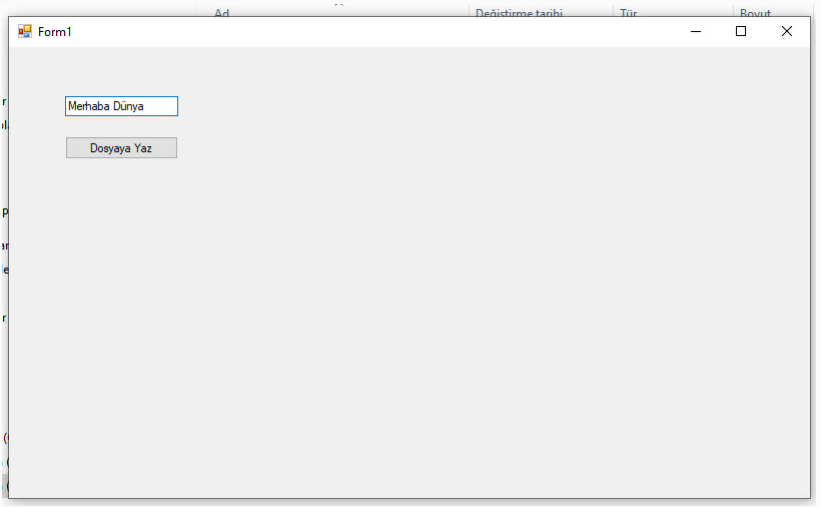

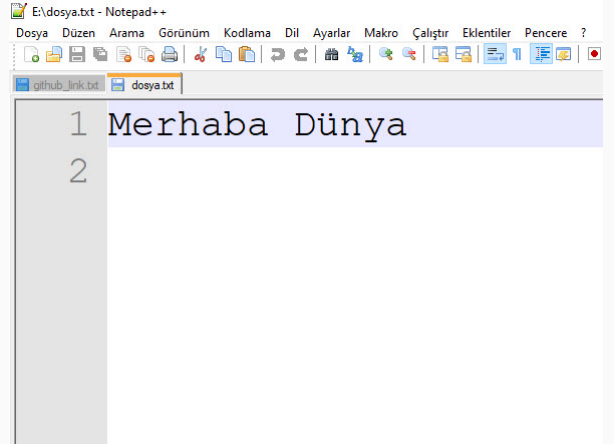

- Metin kutusunda yazılan ifadeler input.txt isimli dosyaya kaydetsin
- · Dosya yoksa oluştursun
- Var ise üzerine ekleyerek devam etsin
- Yazma işlemi bitince metin kutusunu temizlesin, Label'e de bilgi yazsın
- $\bullet$  Dosya işlemi bitince otomatik olarak dosya kapatma tetiklensin.

#### Windows Form Tasarım Ekranı

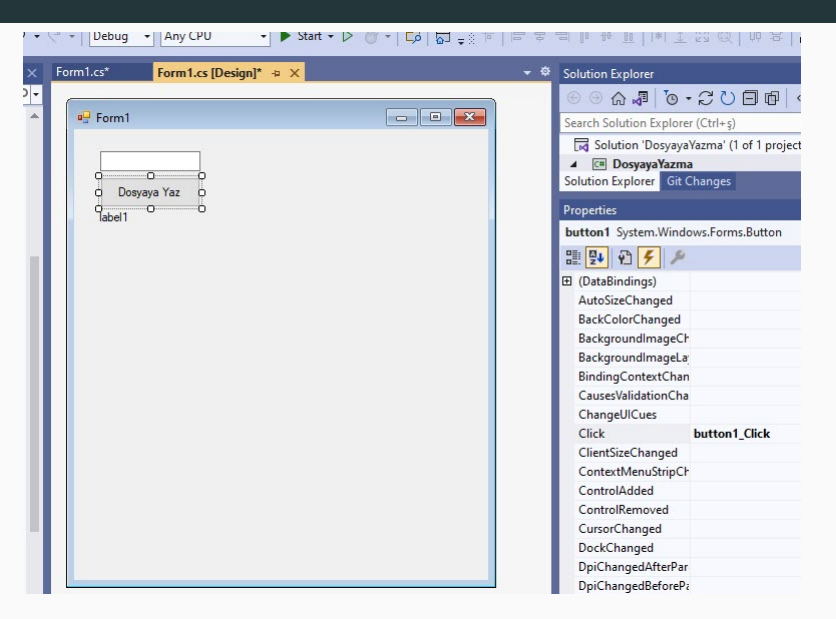

```
3 references
public partial class Form1 : Form
    1 reference
    public Form1()InitializeComponent():
    1 reference
    private void btnDosvavaYaz Click(object sender, EventArgs e)
        string fileName = "input.txt":
        if (IFile, Exists(fileName))
            FileStream fs = new FileStream(fileName, FileMode.OpenOrCreate);
            using (StreamWriter sr = new StreamWriter(fs))
                sr.WriteLine(textBox1.Text);
        Pse
            FileStream fs = new FileStream(fileName, FileMode.Append);
            using (StreamWriter sr = new StreamWriter(fs)))
                sr.WriteLine(textBox1.Text);
        textBox1.Text= string.Empty;
        label1. Text = "Yazma işlemi başarılı";
```
28/37

#### Windows Form FileMode.\*

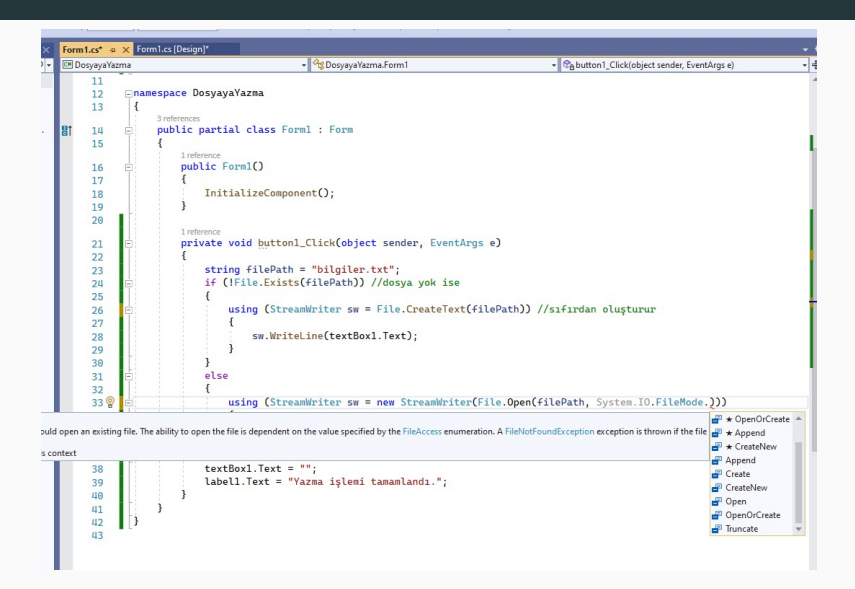

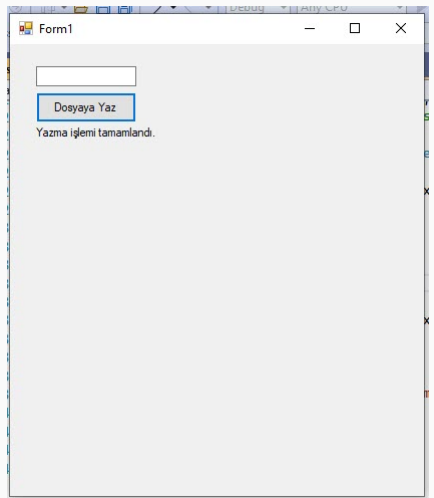

#### **Windows Form Dizini Acma**

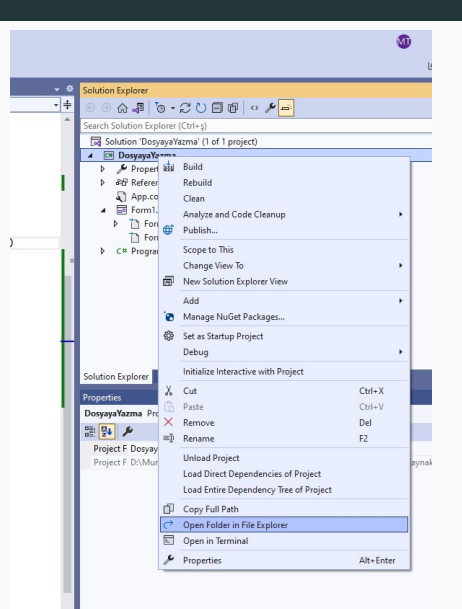

#### **Windows Form Olusturulan Dosva**

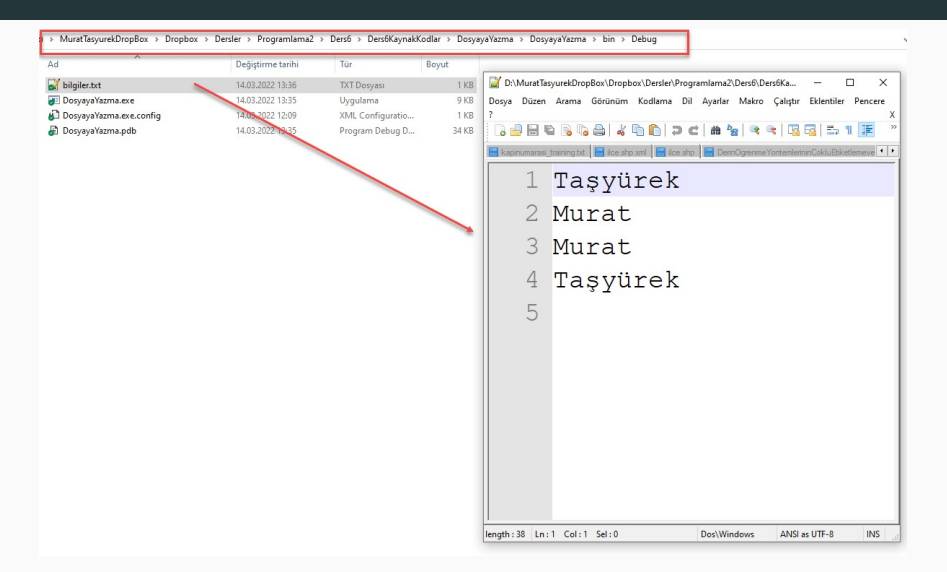

- Uygulama 4'de oluşturlan ve içine yazılan değerler okunup ekranda bulunan listBox içine satır satır yazsın
- Buton ve listBox ekleyelim

#### Windows Form Tasarım Ekranı

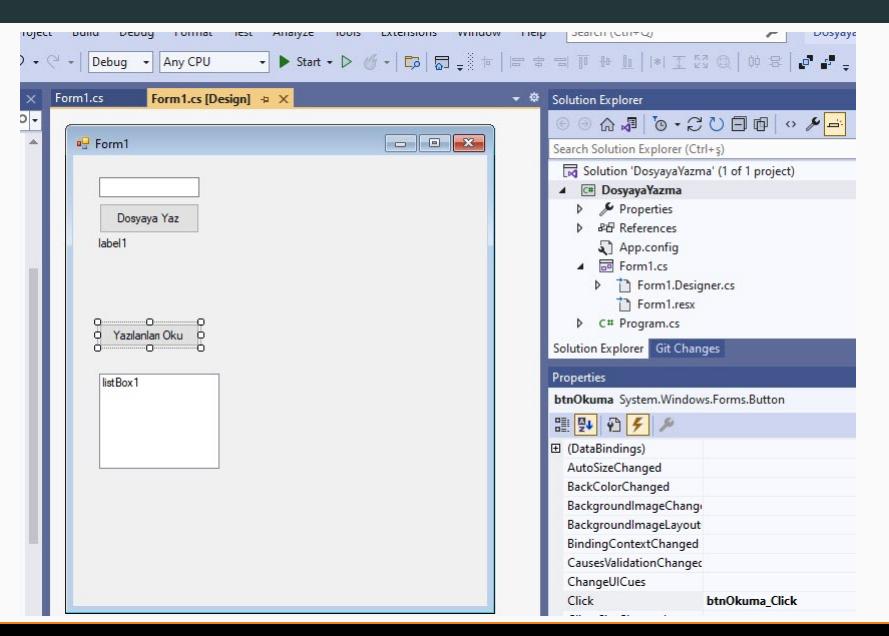

34/37

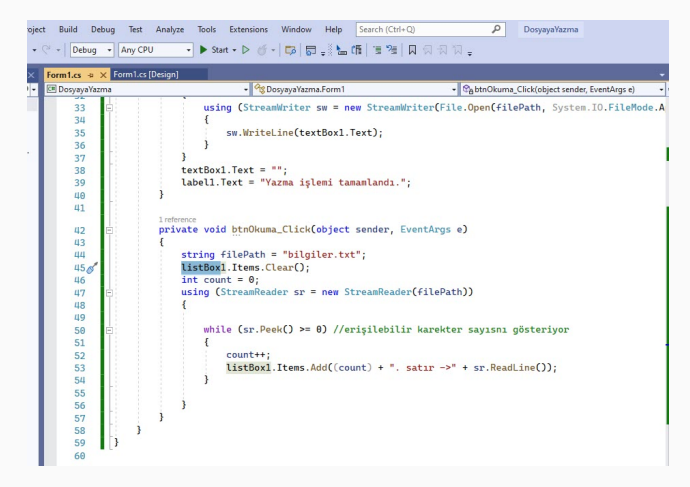

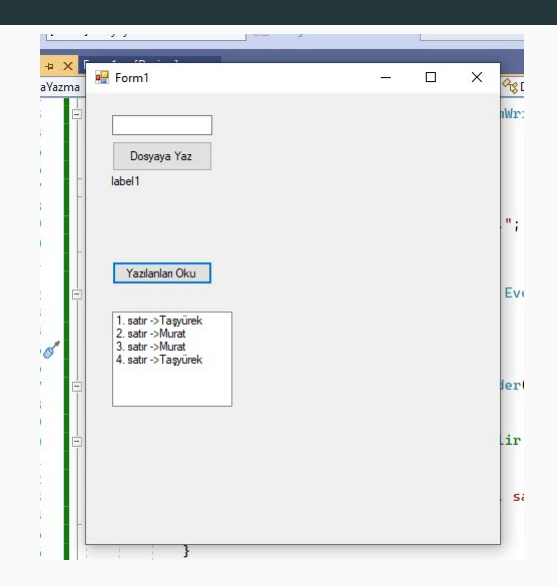

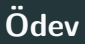

- Randevu defteri tasarlamanız isteniyor.
- · Her gün 8 adet randevu olmalı.
- $\bullet$  Numarasının sonu tek olanlar 08.00-12.00, 13.00-17.00 arası, çift olanlar ise 08.30-12.30, 13.30-17.30 arasına göre yapmalı.
- Form arayüzü üzerinden bilgiler girilmeli.
- Dosyada randevular tutulmalı.
- **Aynı saate randevu verilmek istendiğinde dolu olduğunu en yakın boş saaatin hangi saat olduğunu** göstermeli.
- Özet butununa tıklayınca hangi günler hangi saatlerde kimin randevu bilgisinin olduğu topluca gösterilmeli.
- Özgün ödev olmalı.
- 3 Nisan 07.59'a kadar gönderilenler 8+2 puan ilave (kayubmprogramlama1@gmail.com). Bu tarihden sonra vizeye kadar gönderenler 8 puan. 37/37